## **QUICK REFERENCE GUIDE**

### **STEP 1: TURN THE SYSTEM ON**

#### **Turning ON the PCS-1/PCS-11**

- Make sure the power switch on the side of the unit is ON.
- If the power indicator light is orange, press the power button on the Remote Commander® Controller.
- If after 6 seconds you do not see the main menu, make sure the TV monitor is on and the correct input of the TV is selected.

### **STEP 2: STARTING THE MEETING**

#### **Using Phone Book**

- Use the navigation buttons on the Remote Commander Controller to select the PHONE BOOK, then press ENTER.
- Select the person you want to call and press ENTER.
- Select "Dial" and press ENTER again.

### **Using Manual Dial**

- Using the number keys, begin entering the number you wish to call. The "Manual Dial" screen will automatically be displayed.
- Select the Line interface (IP or ISDN).

### **STEP 3: ENDING THE MEETING**

#### **Disconnecting**

- To disconnect, press the CONNECT/DISCONNECT button on the Remote Commander Controller.
- Select the OK to disconnect and end the meeting.

### **STEP 4: POWERING OFF**

#### **Powering Off the Unit**

- Press the power button to put the unit in standby mode.
- To completely power down the system, set the switch on the side of the unit to the OFF position.

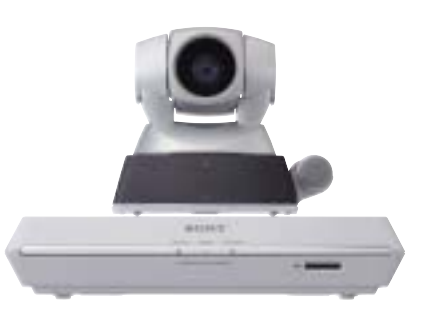

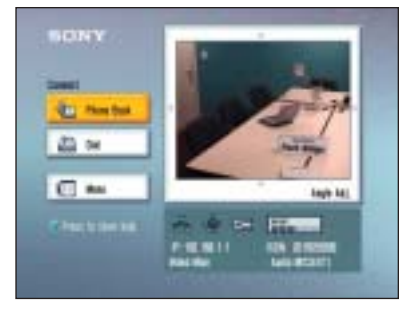

Main Menu

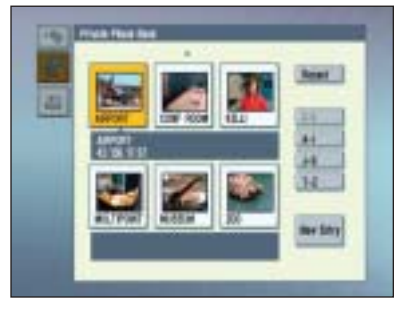

Phone Book

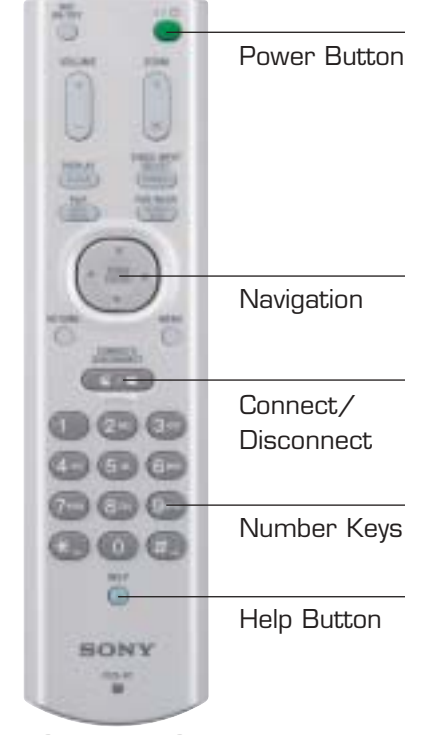

Remote Commander Controller

**PCS-1 PCS-11 REMOTE COMMANDER CONTROLLER**

# **QUICK REFERENCE GUIDE**

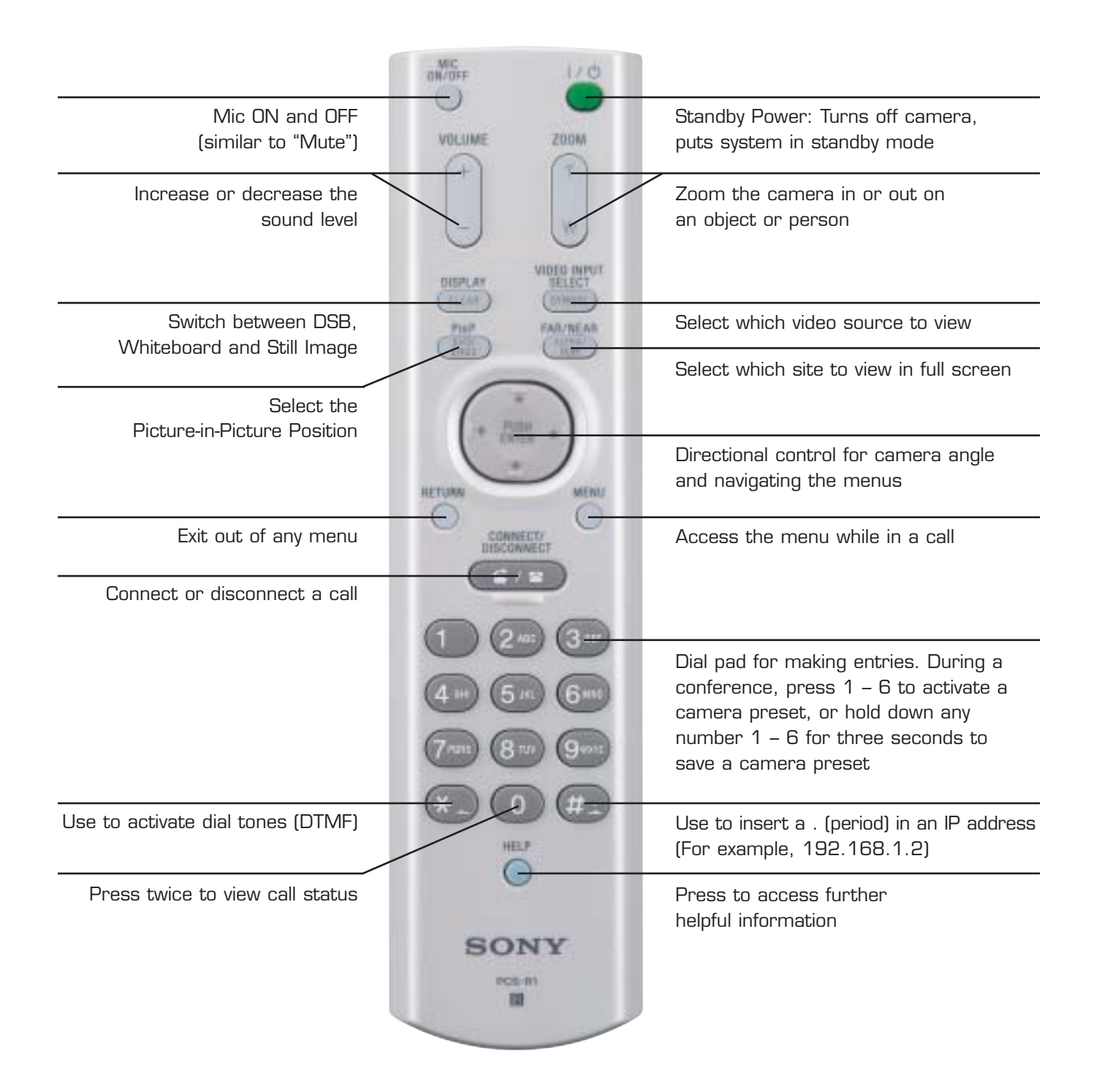